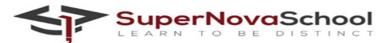

## PRACTICAL PRACTICE SCRATCH & WIX GRADE 6

## Q. Practice these coding instructions on scratch:-

- 1. Delete the sprite
- 2. Add a sprite
- 3. Change a backdrop
- 4. Start sound pop
- 5. Add an event block
- 6. Make your sprite say anything for 2 seconds
- 7. When right arrow pressed, change x by 10
- 8. Write the code for left,up and down arrow
- 9. Change the size of sprite
- 10. Add a forever loop
- 11. Glide 1 second to random position
- 12. Create a new variable "score" on your sprite
- 13. Add a conditional statement "if touching sprite"
- 14. Change score by 1
- 15. Run the program
- 16. Wait for 2 seconds
- 17. Set score to 0
- 18. Add change color effect by 20
- 19. Make sprite move to a random position
- 20. Add when flag clicked

## Q. Practice these instructions on Wix:-

- 1. Make a website of an online clothing store
- 2. Use a template
- 3. Add a title to your website
- 4. Add images to your webpages
- 5. Add a menu
- 6. Change background of the webpage
- 7. Add an animation to any component of webpage
- 8. Add some information in the header

- 9. Add some information in the footer
- 10. Add some body text